# **[Podstawowa konfiguracja](https://pomoc.comarch.pl/altum/20211/documentation/konfiguracja-systemu/) [systemu – Informacje ogólne](https://pomoc.comarch.pl/altum/20211/documentation/konfiguracja-systemu/)**

Opcja *Konfiguracja* w zakładce *System* pozwala na określenie globalnych parametrów systemu Comarch ERP Altum.

#### Uwaga

Za uprawnienia do konfiguracji systemu dostępnej z poziomu *System -> Konfiguracja*, odpowiada parametr *Dostęp do konfiguracji systemu* znajdujący się w zakładce *Inne uprawnienia* na karcie grupy operatorów dostępnej z poziomu Konfiguracja -> Struktura firmy -> Grupy operatorów

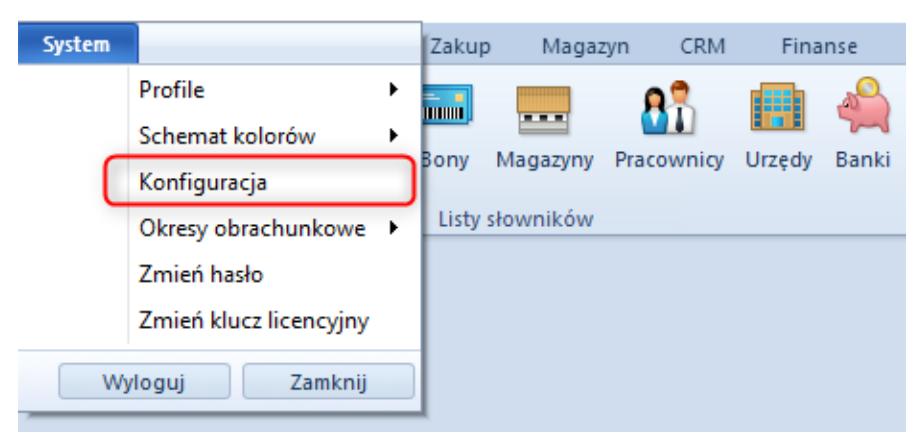

Dostęp do konfiguracji systemu

Okno konfiguracji systemu podzielone jest na zakładki dedykowane różnym obszarom parametryzacji systemu.

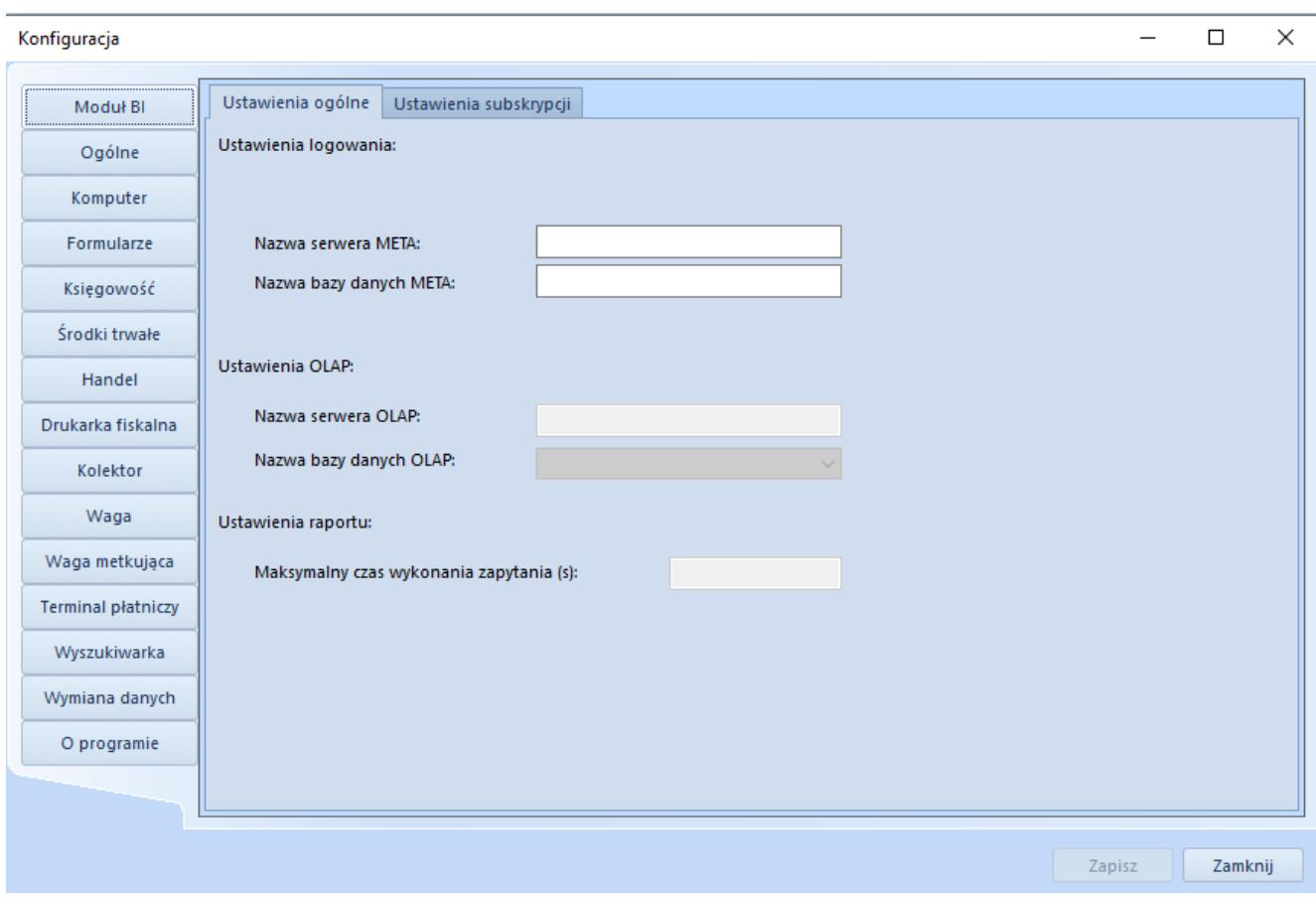

Okno konfiguracji

Okno konfiguracji składa się z zakładek:

- **Moduł BI**
- **[Ogólne](https://pomoc.comarch.pl/altum/20211/documentation/interfejs-i-personalizacja/informacje-ogolne/ustawienia-podstawowe/)**
- **[Komputer](https://pomoc.comarch.pl/altum/20211/documentation/konfiguracja-systemu/podstawowa-konfiguracja-systemu/komputer/)**
- **[Formularze](https://pomoc.comarch.pl/altum/20211/documentation/konfiguracja-systemu/podstawowa-konfiguracja-systemu/formularze-2/)**
- **[Księgowość](https://pomoc.comarch.pl/altum/20211/documentation/modul-ksiegowosc/konfiguracja-modul-ksiegowosc/konfiguracja-parametrow-z-obszaru-ksiegowosci/)**
- **[Środki trwałe](https://pomoc.comarch.pl/altum/20211/documentation/srodki-trwale/konfiguracja-srodki-trwale/konfiguracja-parametrow-2/#Parametry_okreslane_w_konfiguracji_systemu)**
- **[Handel](https://pomoc.comarch.pl/altum/20211/documentation/handel-i-magazyn/podstawowa-konfiguracja/konfiguracja-systemu-zakladka-handel-informacje-ogolne/)**
- **[Drukarka fiskalna](https://pomoc.comarch.pl/altum/20211/documentation/konfiguracja-systemu/podstawowa-konfiguracja-systemu/drukarka-fiskalna/)**
- **[Kolektor](https://pomoc.comarch.pl/altum/20211/documentation/konfiguracja-systemu/podstawowa-konfiguracja-systemu/kolektor/)**
- **[Waga](https://pomoc.comarch.pl/altum/20211/documentation/konfiguracja-systemu/podstawowa-konfiguracja-systemu/waga/)**
- **[Waga metkująca](https://pomoc.comarch.pl/altum/20211/documentation/konfiguracja-systemu/podstawowa-konfiguracja-systemu/waga-metkujaca/)**
- **[Terminal płatniczy](https://pomoc.comarch.pl/altum/20211/documentation/konfiguracja-systemu/podstawowa-konfiguracja-systemu/terminal-platniczy/)**
- **[Wyszukiwarka](https://pomoc.comarch.pl/altum/20211/documentation/interfejs-i-personalizacja/wyszukiwanie-filtrowanie-danych/wyszukiwarka/)**
- **[Wymiana danych](https://pomoc.comarch.pl/altum/20211/documentation/konfiguracja-systemu/podstawowa-konfiguracja-systemu/wymiana-danych/)**

• **O programie** – informacje dotyczące systemu Comarch ERP Altum m.in. wersja programu, wersja bazy konfiguracyjnej i firmowej, numer kompilacji, data produkcji.

# **[Kolektor](https://pomoc.comarch.pl/altum/20211/documentation/kolektor/)**

Kolektor danych to przenośny terminal batchowy wyposażony w czytnik kodów kreskowych. Przeznaczony jest głównie do przeprowadzania inwentaryzacji w magazynie bądź w sklepie. Parametry umieszczone na zakładce *Kolektor* dostępnej w [menu](https://pomoc.comarch.pl/altum/20211/documentation/konfiguracja-systemu/podstawowa-konfiguracja-systemu/konfiguracja-systemu/) *[System → Konfiguracja](https://pomoc.comarch.pl/altum/20211/documentation/konfiguracja-systemu/podstawowa-konfiguracja-systemu/konfiguracja-systemu/)* pozwalają na konfigurację kolektora, z którym ma współpracować system Comarch ERP Altum. Dzięki temu możliwe jest pobranie danych z kolektora na [arkusz](https://pomoc.comarch.pl/altum/20211/documentation/handel-i-magazyn/dokumenty-magazynowe/inwentaryzacja/arkusz-inwentaryzacyjny/) [inwentaryzacyjny \(AI\)](https://pomoc.comarch.pl/altum/20211/documentation/handel-i-magazyn/dokumenty-magazynowe/inwentaryzacja/arkusz-inwentaryzacyjny/) za pomocą przycisku [**Odczyt z kolektora**]. Kolektory danych, z którymi współpracuje system to *Zebex PDL20* oraz *CipherLab 8300*.

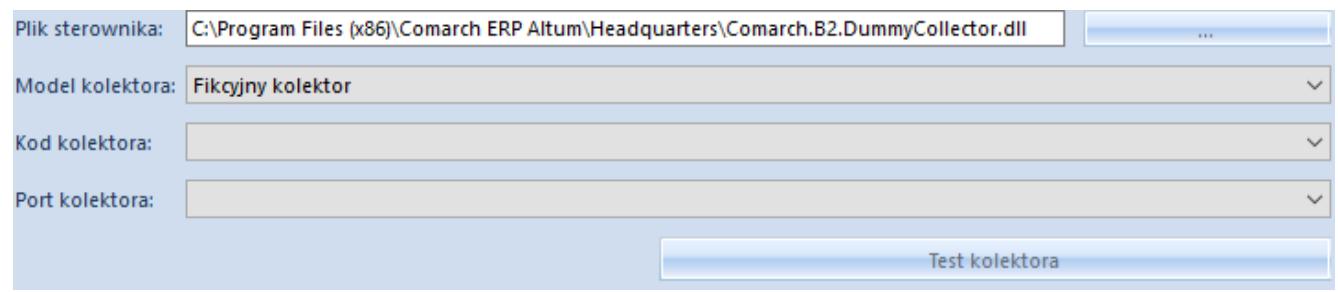

Zakładka kolektor

W obszarze zakładki wyróżniono pola:

- **Plik sterownika** wskazuje ścieżkę do pliku z rozszerzeniem .dll, odpowiedzialnego za połączenie z kolektorem. Domyślnie w folderze instalacyjnym systemu dostępne są pliki:
	- 1. *Comarch.B2.Collector.dll* dla kolektora Zebex PDL20
	- 2. *Comarch.B2.Collector.CipherLab.dll* dla kolektora CipherLab 8300

obsługujących inne kolektory danych.

**Model kolektora** – należy wskazać model kolektora z listy dostępnych modeli dla pliku sterownika

**Uwaga** 

W celach testowych można skorzystać ze sterownika *Comarch.B2.DummyCollector.dll*, imitującego prawidłowe połączenie z kolektorem.

- **Kod kolektora** należy wybrać kod kolektora, spośród zdefiniowanych kolektorów batchowych w systemie w lokalizacji *Konfiguracja → Ogólne → Urządzenia zewnętrzne*
- **Port kolektora** należy wskazać port, do którego podłączony jest kolektor

Przycisk [**Test kolektora**] umożliwia przetestowanie połączenia z kolektorem.

# **[Waga](https://pomoc.comarch.pl/altum/20211/documentation/waga/)**

Waga, bądź wago-skaner, to urządzenia przeznaczone do ważenia produktów o zmiennej masie, a co się z tym wiąże – zmiennej cenie. Parametry na zakładce Waga w [menu](https://pomoc.comarch.pl/altum/20211/documentation/konfiguracja-systemu/podstawowa-konfiguracja-systemu/konfiguracja-systemu/) *[System](https://pomoc.comarch.pl/altum/20211/documentation/konfiguracja-systemu/podstawowa-konfiguracja-systemu/konfiguracja-systemu/)* [→](https://pomoc.comarch.pl/altum/20211/documentation/konfiguracja-systemu/podstawowa-konfiguracja-systemu/konfiguracja-systemu/) *[Konfiguracja](https://pomoc.comarch.pl/altum/20211/documentation/konfiguracja-systemu/podstawowa-konfiguracja-systemu/konfiguracja-systemu/)* pozwalają na konfigurację wagi, z którą ma współpracować system Comarch ERP Altum. Dzięki temu możliwe jest zważenie produktu podczas dodawania artykułu (oznaczonego jako wagowy) na dokument.

Wagi, z którymi współpracuje system to *Taurus TP150/1* oraz *Elzab Neptun 2.*

Wskazówka Istnieje możliwość implementacji własnych bibliotek

#### obsługujących inne wagi.

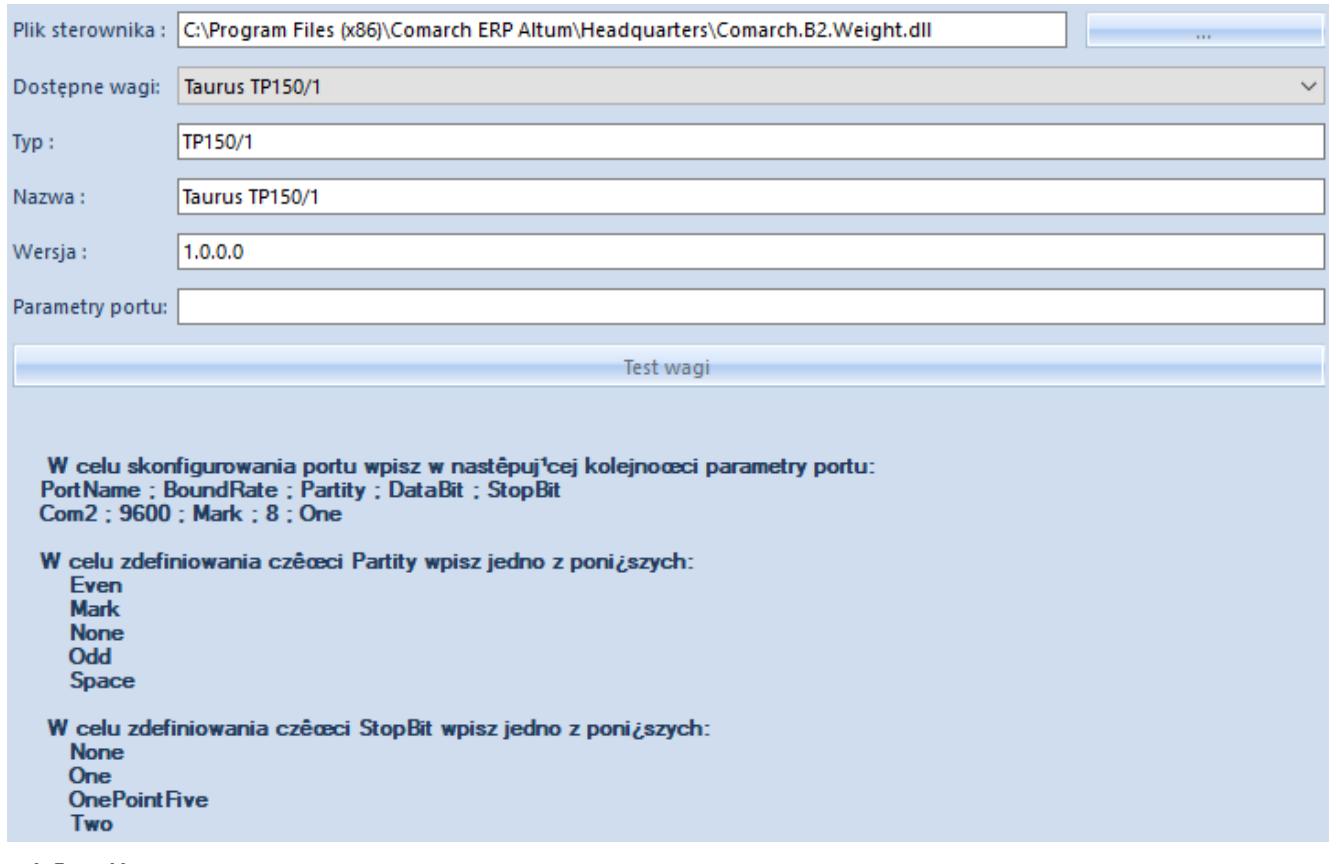

Zakładka Waga

Pola niezbędne do uzupełnienia w celu konfiguracji wagi to:

- **Plik sterownika** pozwala na wskazanie ścieżki do pliku *Comarch.B2.Weight.dll*, odpowiedzialnego za połączenie z wagą
- **Dostępne wagi** należy wybrać model wagi z listy dostępnych modeli dla pliku sterownika
- **Typ, Nazwa, Wersja** pola zostaną uzupełnione automatycznie w wyniku wybrania pliku sterownika
- **Parametry portu** należy zdefiniować parametry portu, do którego podłączona jest waga. Po wskazaniu pliku sterownika poniżej w sekcji pojawi się informacja, w jaki sposób należy wprowadzać parametry. Parametry te powinny być ustawione tak samo, jak w systemie Windows z poziomu *Menadżer urządzeń → Port komunikacyjny → Właściwości.*

Przycisk [**Test wagi**] pozwala na przetestowanie połączenia z

```
Uwaga
W związku z tym, że wagi/wago-skanery montowane są w boksie
blatu kasowego i wykorzystywane głównie na stanowiskach
sprzedaży, ich konfiguracja musi być dokonana właśnie na tych
stanowiskach.
```
## **[Waga metkująca](https://pomoc.comarch.pl/altum/20211/documentation/waga-metkujaca/)**

wagą.

Waga metkująca (etykietująca) to urządzenie pozwalające, poza zważeniem towaru, na wydruk etykiety z kodem kreskowym produktu. Wagę metkującą, z którą ma współpracować system Comarch ERP Altum, można skonfigurować z poziomu zakładki Waga metkująca w [menu](https://pomoc.comarch.pl/altum/20211/documentation/konfiguracja-systemu/podstawowa-konfiguracja-systemu/konfiguracja-systemu/) *[System](https://pomoc.comarch.pl/altum/20211/documentation/konfiguracja-systemu/podstawowa-konfiguracja-systemu/konfiguracja-systemu/)* [→](https://pomoc.comarch.pl/altum/20211/documentation/konfiguracja-systemu/podstawowa-konfiguracja-systemu/konfiguracja-systemu/) *[Konfiguracja](https://pomoc.comarch.pl/altum/20211/documentation/konfiguracja-systemu/podstawowa-konfiguracja-systemu/konfiguracja-systemu/)*.

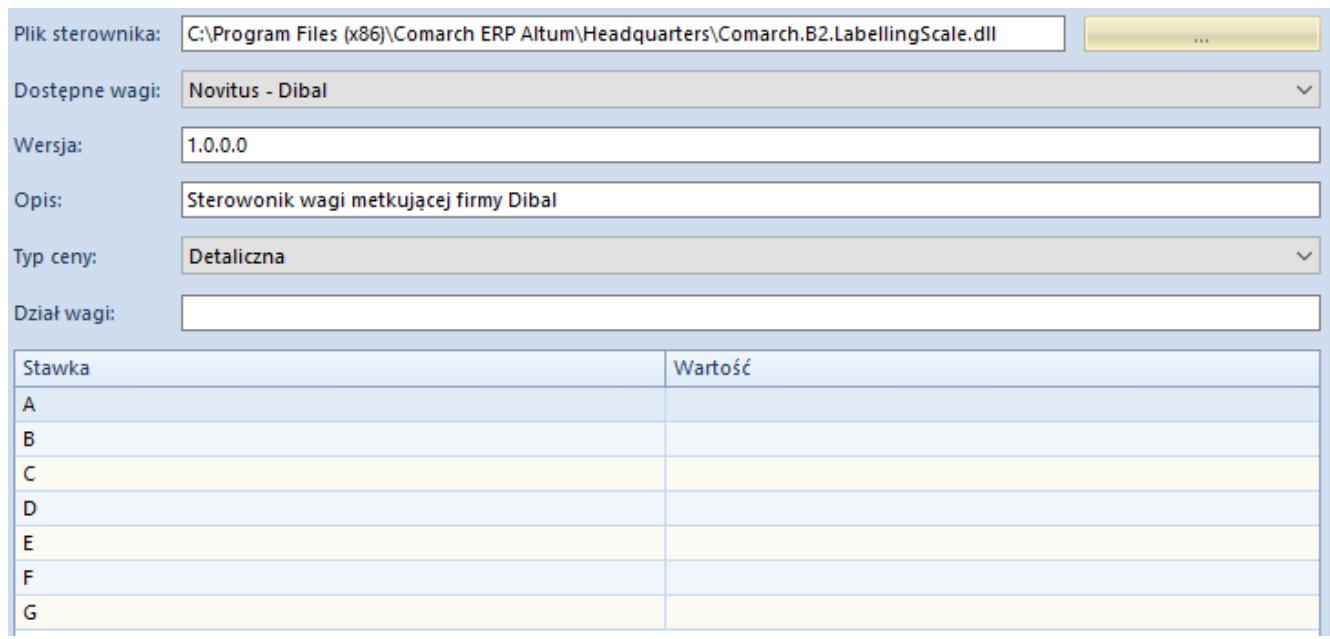

#### Zakładka *Waga metkująca*

Pola niezbędne do uzupełnienia w celu konfiguracji wagi metkującej to:

**Plik sterownika** – pozwala na wskazanie ścieżki do pliku

*Comarch.B2.LabellingScale.dll*, odpowiedzialnego za połączenie z wagą**.**

Wskazówka

Istnieje możliwość implementacji własnych bibliotek obsługujących inne wagi.

- **Dostępne wagi** należy wskazać model wagi z listy dostępnych modeli dla pliku sterownika. Waga metkująca, z którą współpracuje system, to *Novitus Dibal L860DB*.
- **Wersja, Opis, Dział wagi**  polach zostaną uzupełnione automatycznie po wybraniu pliku sterownika
- **Typ ceny** należy wybrać typ ceny, który będzie wykorzystywany podczas używania wagi metkującej spośród typów cen dostępnych w systemie

Poniżej parametrów konfiguracyjnych wagi metkującej znajduje się tabelka mapowania stawek VAT. Należy w niej ustalić wartości stawek VAT wagi, jakie będą odpowiadały poszczególnym stawkom systemowym.

#### Uwaga

W związku z tym, iż najczęściej wagi metkujące przeznaczone są do samodzielnego ważenia przez konsumentów produktów w sklepie i drukowania etykiet z ich kodem kreskowym, konfiguracja wagi z systemem Comarch ERP Altum nie jest konieczna. Waga fizycznie nie musi być podpięta do systemu. Konieczne jest natomiast wprowadzenie do wagi kodów EAN wagowych, które zostały zdefiniowane w systemie Comarch ERP Altum dla artykułów. Kod wydrukowany na wadze może być zaczytany czytnikiem do systemu. Artykuł zostanie rozpoznany przez system na podstawie zdefiniowanego kodu, a jego cena zostanie przeliczona na podstawie wagi artykułu.

# **[Terminal płatniczy](https://pomoc.comarch.pl/altum/20211/documentation/terminal-platniczy/)**

Terminal płatniczy to mobilne urządzenie służące do akceptacji kart płatniczych podczas dokonywania transakcji w punktach handlowo-usługowych. Konfiguracja terminala płatniczego, z którym ma współpracować system Comarch ERP Altum, odbywa się z poziomu zakładki *Terminal płatniczy* [w menu](https://pomoc.comarch.pl/altum/20211/documentation/konfiguracja-systemu/podstawowa-konfiguracja-systemu/konfiguracja-systemu/) *[System](https://pomoc.comarch.pl/altum/20211/documentation/konfiguracja-systemu/podstawowa-konfiguracja-systemu/konfiguracja-systemu/)* [→](https://pomoc.comarch.pl/altum/20211/documentation/konfiguracja-systemu/podstawowa-konfiguracja-systemu/konfiguracja-systemu/) *[Konfiguracja](https://pomoc.comarch.pl/altum/20211/documentation/konfiguracja-systemu/podstawowa-konfiguracja-systemu/konfiguracja-systemu/)*. Po ukończeniu konfiguracji terminala płatniczego możliwe jest dokonywanie transakcji w systemie z wykorzystaniem formy płatności typu *Karta*.

Terminale płatnicze, z którymi współpracuje system to:

- *Hypercom T4220* Elavon (RS232)
- *Verifone VX 520* Eservice (RS232)
- Polcard (TCP/IP).

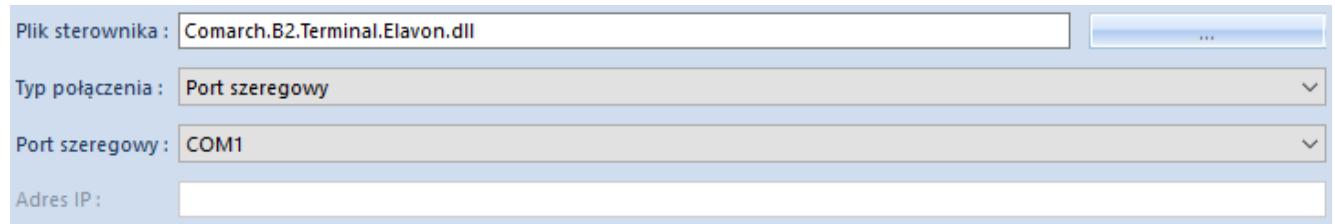

Zakładka *Terminal płatniczy*

Pola niezbędne do uzupełnienia w celu konfiguracji terminala płatniczego to:

- **Plik sterownika** pozwala na wskazanie ścieżki do pliku z rozszerzeniem .dll, odpowiedzialnego za sterowanie terminalem płatniczym. Domyślnie w folderze instalacyjnym systemu dostępne są pliki:
	- *Comarch.B2.Terminal.Elavon.dll* dla Hypercom T4220
	- *Comarch.B2.Terminal.Eservice.dll* dla Verifone VX 520

Wskazówka

Istnieje możliwość implementacji własnych bibliotek obsługujących inne terminale płatnicze.

- **Typ połączenia** należy wybrać opcję typu połączenia z terminalem *Port szeregowy* lub *TCP/IP*
- W przypadku typu połączenia TCP/*IP* dla pola:
	- **Adres IP** należy podać IP terminala płatniczego

Natomiast dla typu połączenia *Port szeregowy* dla pola:

**Port szeregowy** – należy wskazać port COM, do którego podłączony jest terminal.

Uwaga

W celach testowych można skorzystać ze sterownika *Comarch.B2.DummyTerminal.dll* imitującego prawidłowe połączenie z terminalem.

## **[Wymiana danych](https://pomoc.comarch.pl/altum/20211/documentation/wymiana-danych/)**

Zakładka *Wymiana danych* w [menu](https://pomoc.comarch.pl/altum/20211/documentation/konfiguracja-systemu/podstawowa-konfiguracja-systemu/konfiguracja-systemu/) *[System](https://pomoc.comarch.pl/altum/20211/documentation/konfiguracja-systemu/podstawowa-konfiguracja-systemu/konfiguracja-systemu/)* [→](https://pomoc.comarch.pl/altum/20211/documentation/konfiguracja-systemu/podstawowa-konfiguracja-systemu/konfiguracja-systemu/) *[Konfiguracja](https://pomoc.comarch.pl/altum/20211/documentation/konfiguracja-systemu/podstawowa-konfiguracja-systemu/konfiguracja-systemu/)* pozwala na określenie parametrów niezbędnych do przesyłania informacji z systemu Comarch ERP Altum do innych platform. Jej obszar jest podzielony na sekcje:

- EDI
- E-deklaracja
- Pliki JPK
- Przelewy
- POS
- SENT

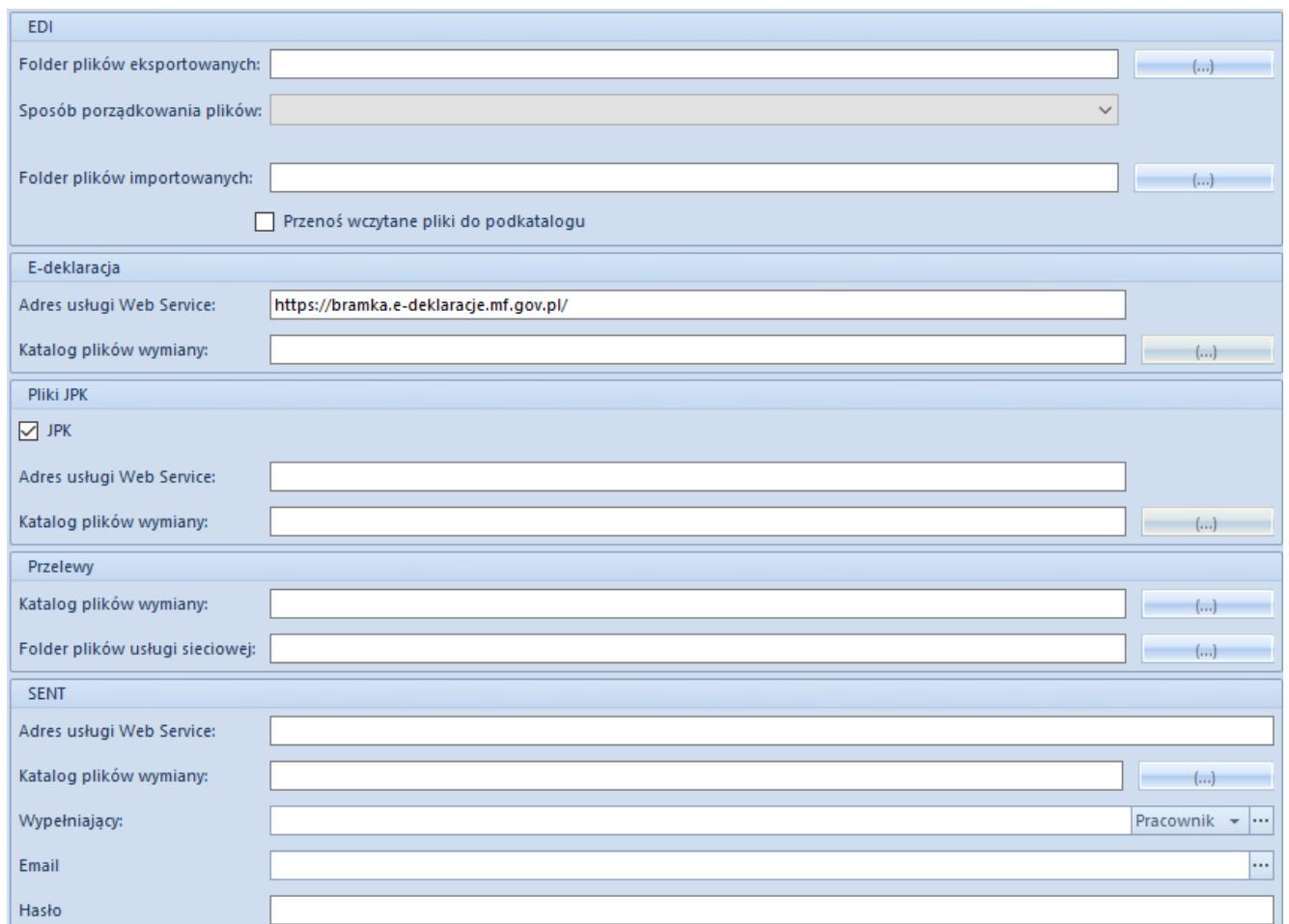

Zakładka Wymiana danych

Opis parametrów w zakładce *Wymiana danych*:

### **EDI**

W sekcji EDI znajduje się mechanizm do importu i eksportu danych do platformy EDI

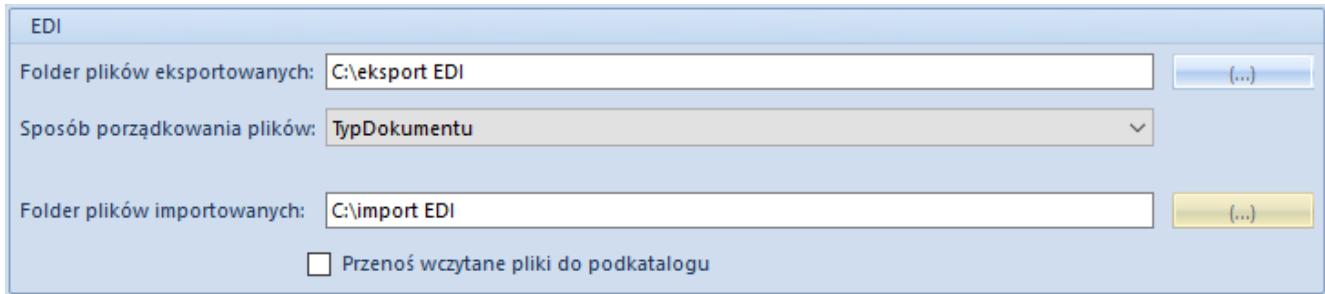

#### Sekcja *EDI*

Uwaga Sekcja EDI dostępna jest wyłącznie dla operatorów posiadających licencję do korzystania z platformy EDI. W przypadku braku licencji sekcja będzie niewidoczna. W sekcji wyróżniono pola:

- **Folder plików eksportowanych** należy wskazać lokalizację, do której będą zapisywane eksportowane z systemu pliki
- **Sposób porządkowania plików** należy wybrać strukturę katalogów, w ramach której będą zapisywane pliki. Wyróżnione są opcje:
	- *TypDokumentu* porządkuje pliki według typów dokumentów, tworząc podkatalogi Orders i Invoices
	- *KodKontrahenta* porządkuje pliki według kodów kontrahentów, tworząc podkatalogi dedykowane konkretnym kontrahentom
	- *TypDokumentu\_KodKontrahenta* tworzy podkatalogi z podziałem na typy dokumentów, i nazwą tworzoną katalogu według klucza typ dokumentu\_kod kontrahenta
	- *KodKontrahenta\_TypDokumentu* tworzy podkatalogi z podziałem na kod kontrahenta, i nazwą katalogu według klucza kod kontrahenta\_typ dokumentu
	- *TypDokumentu\KodKontrahenta* tworzy podkatalogi w strukturze dwupoziomowej, gdzie katalogi nadrzędne grupują pliki według typów dokumentów, a następnie katalogi podrzędne dzielą pogrupowane pliki wg kodów kontrahentów
	- *KodKontrahenta\TypDokumentu* tworzy podkatalogi w strukturze dwupoziomowej, gdzie katalogi nadrzędne wstępnie grupują pliki według kodów kontrahentów, a następnie katalogi podrzędne dzielą pogrupowane pliki wg typów dokumentów
- **Folder plików importowanych** należy wskazać lokalizację folderu plików importowanych do systemu
- **Przenoś wczytane pliki do podkatalogu** jeżeli zostanie zaznaczona ta opcja, to w wybranej ścieżce zostanie utworzony podkatalog *Done*, do którego zostaną

automatycznie przeniesione pliki EDI, które zostały zaimportowane przez użytkownika.

### **E-deklaracja**

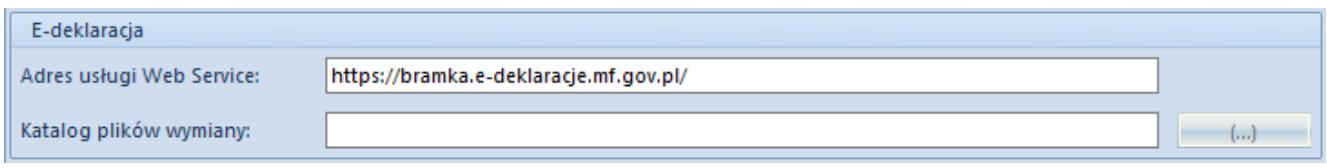

Sekcja *E-deklaracja*

W sekcji wyróżniono pola:

- **Adres usługi Web Service**  adres na który przesyłane są e-deklaracje; domyślnie ustawiono adres: <https://bramka.e-deklaracje.mf.gov.pl/>
- **Katalog plików wymiany** pole służące do określenia katalogu zapisu wyeksportowanych e- deklaracji

### **Pliki JPK**

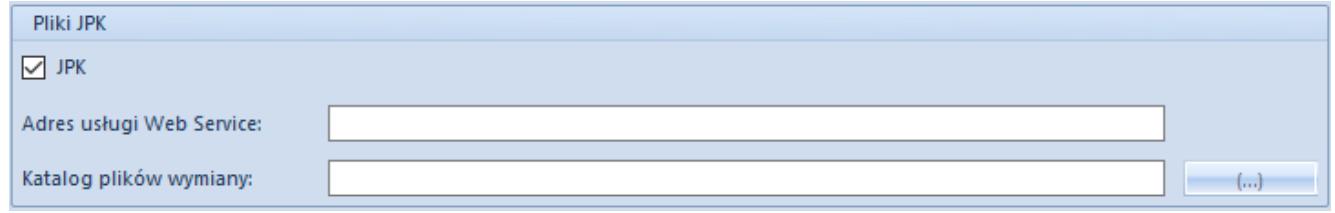

Sekcja *Pliki JPK*

Szczegółowy opis pól zawartych w tej sekcji znajduje się w artykule *[Konfiguracja obsługi jednolitego pliku kontrolnego.](https://pomoc.comarch.pl/altum/20211/documentation/elementy-podstawowe/jpk/jpk-ogolne/14417/)*

### **Przelewy**

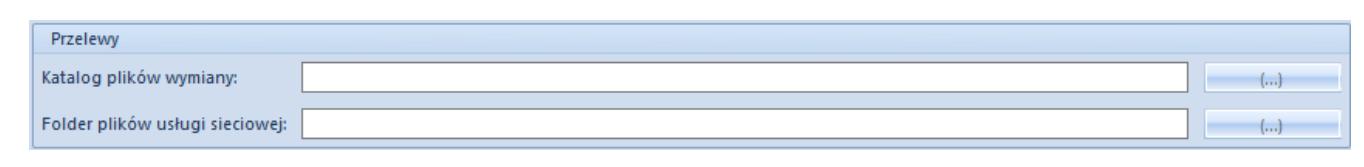

Sekcja Przelewy

Sekcja *Przelewy* pozwala na wskazanie katalogu zapisu dla

dokumentów zestawienia poleceń przelewów oraz zestawienia poleceń zapłaty. W sekcji wyróżniono pola:

- *Katalog plików wymiany* użytkownik ma możliwość wskazania katalogu zapisu plików, dzięki czemu nie ma konieczności wskazywania ścieżki do miejsca eksportu plików na każdym formularzu dokumentów ZPP oraz ZPZ
- *Folder plików usługi sieciowej*  umożliwia wskazanie katalogu zapisu komunikatów request i response

### **POS**

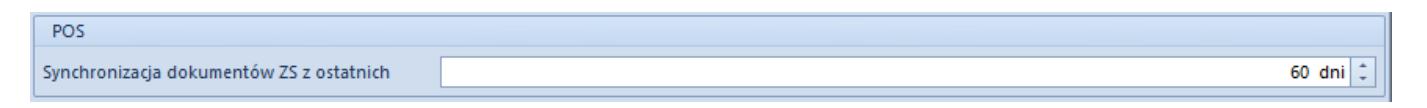

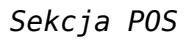

W sekcji POS dostępne jest pole:

**Synchronizacja dokumentów ZS z ostatnich** – w polu można określić liczbę dni, z których będzie przeprowadzana synchronizacja dokumentów ZS w stanie Zrealizowane, które nigdy wcześniej nie były przesłane do Comarch Retail POS.

Ustawienie ma zastosowanie wyłącznie podczas pierwszej synchronizacji z Comarch Retail POS lub pierwszej synchronizacji obiektu ZS. Domyślna wartość to 60 dni, a zmiany można dokonać do momentu wykonania pierwszej synchronizacji obiektu.

### **SENT**

Sekcja *SENT* pozwala użytkownikowi na konfigurację usługi Web Service w celu przesyłania komunikatów w formacie .xml na portal Platformy Usług Elektronicznych Skarbowo-Celnych (PUESC). Komunikaty takie są zgodne ze specyfikacją techniczną udostępnioną na portalu.

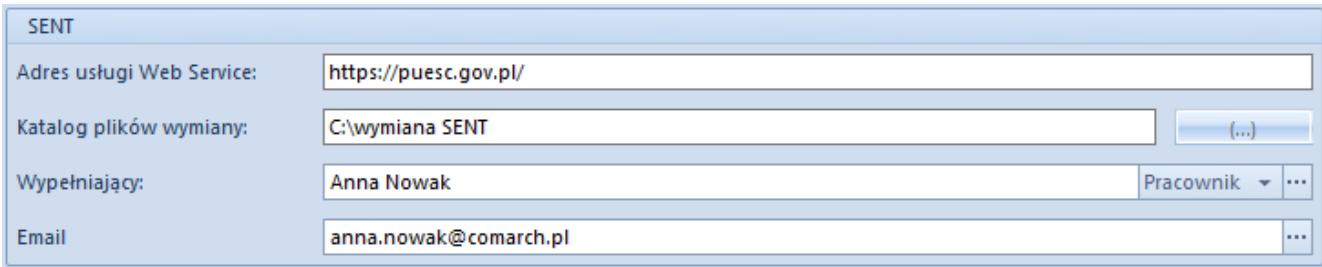

Sekcja *SENT*

Pola z tej sekcji zostały opisane w artykule *[Konfiguracja](https://pomoc.comarch.pl/altum/20211/documentation/handel-i-magazyn/inne-funkcje/sent/konfiguracja-sent/) [SENT.](https://pomoc.comarch.pl/altum/20211/documentation/handel-i-magazyn/inne-funkcje/sent/konfiguracja-sent/)*

#### Uwaga

Wyżej wymienione opcje dostępne są po zaznaczeniu na formularzu firmy parametru *Monitorowanie transportu SENT.* W przeciwnym wypadku obszar *SENT* będzie niewidoczny.

# **[Komputer](https://pomoc.comarch.pl/altum/20211/documentation/komputer/)**

Zakładka *Komputer* w [menu](https://pomoc.comarch.pl/altum/20211/documentation/konfiguracja-systemu/podstawowa-konfiguracja-systemu/konfiguracja-systemu/) *[System](https://pomoc.comarch.pl/altum/20211/documentation/konfiguracja-systemu/podstawowa-konfiguracja-systemu/konfiguracja-systemu/)* [→](https://pomoc.comarch.pl/altum/20211/documentation/konfiguracja-systemu/podstawowa-konfiguracja-systemu/konfiguracja-systemu/) *[Konfiguracja](https://pomoc.comarch.pl/altum/20211/documentation/konfiguracja-systemu/podstawowa-konfiguracja-systemu/konfiguracja-systemu/)* pozwala na konfigurację parametrów dotyczących poszczególnych funkcjonalności systemu oraz parametrów umożliwiających współpracę systemu z innymi aplikacjami.

Parametry podzielone są na sekcje:

- Parametry ogólne
- Wydruki
- Załączniki
- Eksport do arkusza kalkulacyjnego
- Polityka haseł

## **Parametry ogólne**

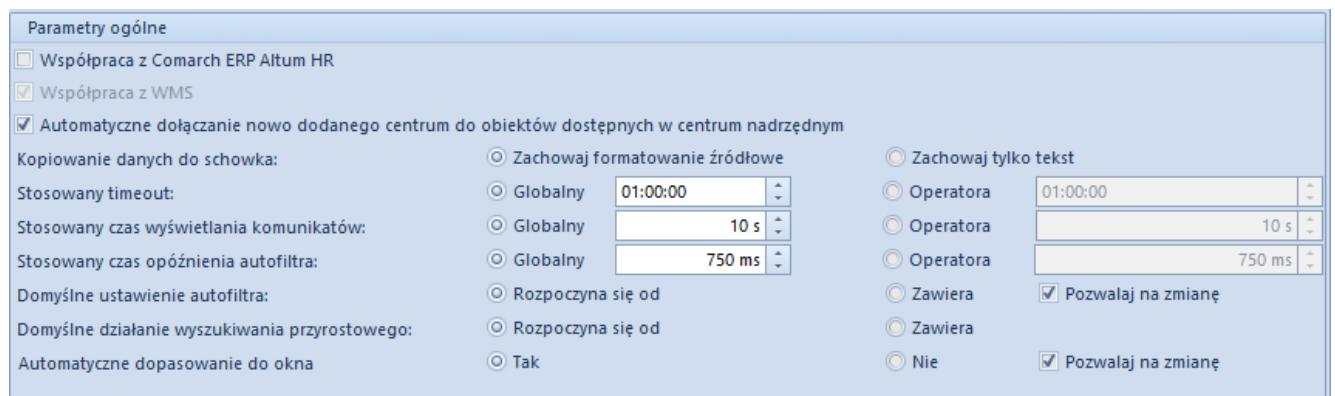

Sekcja *Parametry ogólne*

- W ramach grupy parametrów ogólnych wyróżniono:
	- **Współpraca z Comarch ERP Altum HR**  umożliwia wymianę podstawowych danych pracowników pomiędzy systemami Comarch ERP Altum i Comarch ERP Altum HR

#### Uwaga

Współpraca z systemem Comarch ERP Altum HR jest możliwa tylko w polskiej wersji bazy danych.

- **Współpraca z WMS** parametr jest niedostępny do edycji i jest ustawiany automatycznie po zainstalowaniu aplikacji Comarch WMS
- **Automatyczne dołączanie nowo dodanego centrum do obiektów dostępnych w centrum nadrzędnym** – domyślnie zaznaczony
- **Kopiowanie danych do schowka** dostępne opcje:
	- *Zachowaj formatowanie źródłowe* parametr domyślnie zaznaczon
	- *Zachowaj tylko tekst*
- **Stosowany timeout** dostępne opcje:
	- *Globalny*  wartość limitu czasu, po którym operacja zostanie przerwana, dla wszystkich użytkowników. Parametr jest domyślnie zaznaczony z wartością 60 sekund. Wartość tę może zmienić tylko użytkownik należący do grupy *B2\_admin.*
- *Operatora* wartość timeoutu transakcji dla zalogowanego użytkownika
- **Stosowany czas wyświetlania komunikatów** możliwość określenia czasu wyświetlania komunikatów informacyjnych w systemie Comarch ERP Altum. Dostępne opcje:
	- *Globalny* umożliwia ustalenie czasu wyświetlania komunikatów dla wszystkich operatorów. Parametr jest domyślnie zaznaczony z wartością 10 sekund. Wartość domyślnego timeoutu czasu wyświetlania komunikatów może zmienić tylko użytkownik należący do grupy *B2\_admin.*
	- *Operatora* umożliwia ustalenie domyślnego czasu wyświetlania komunikatów dla zalogowanego operatora
- **Stosowany czas opóźnienia autofiltra** określa, po jakim czasie od zmiany pola filtra system zacznie wyszukiwać nowe wyniki. Dostępne opcje:
	- *Globalny* umożliwia ustalenie czasu opóźnienia autofiltra dla wszystkich operatorów. Parametr jest domyślnie zaznaczony z wartością 750 ms. Wartość czasu opóźnienia autofiltra może zmienić tylko użytkownik należący do grupy *B2\_admin.*
	- *Operatora* umożliwia ustalenie czasu opóźnienia autofiltra dla zalogowanego operatora
- **Domyślne ustawienie autofiltra** odpowiada za warunek filtrowania na wszystkich kolumnach i listach. Dostępne opcje:
	- *Rozpoczyna się od* parametr domyślnie zaznaczony, na listach prezentowane są wyniki wyszukiwania rozpoczynające się od wprowadzonej frazy.
	- *Zawiera* na listach prezentowane są wyniki wyszukiwania zawierające wprowadzoną frazę.

Dodatkowo, przy zaznaczeniu opcji *Pozwalaj na zmianę,* na wszystkich kolumnach i listach autofiltra istnieje możliwość zmiany warunku filtrowania. Opcja ta dostępna jest po naciśnięciu na kontrolkę autofiltra.

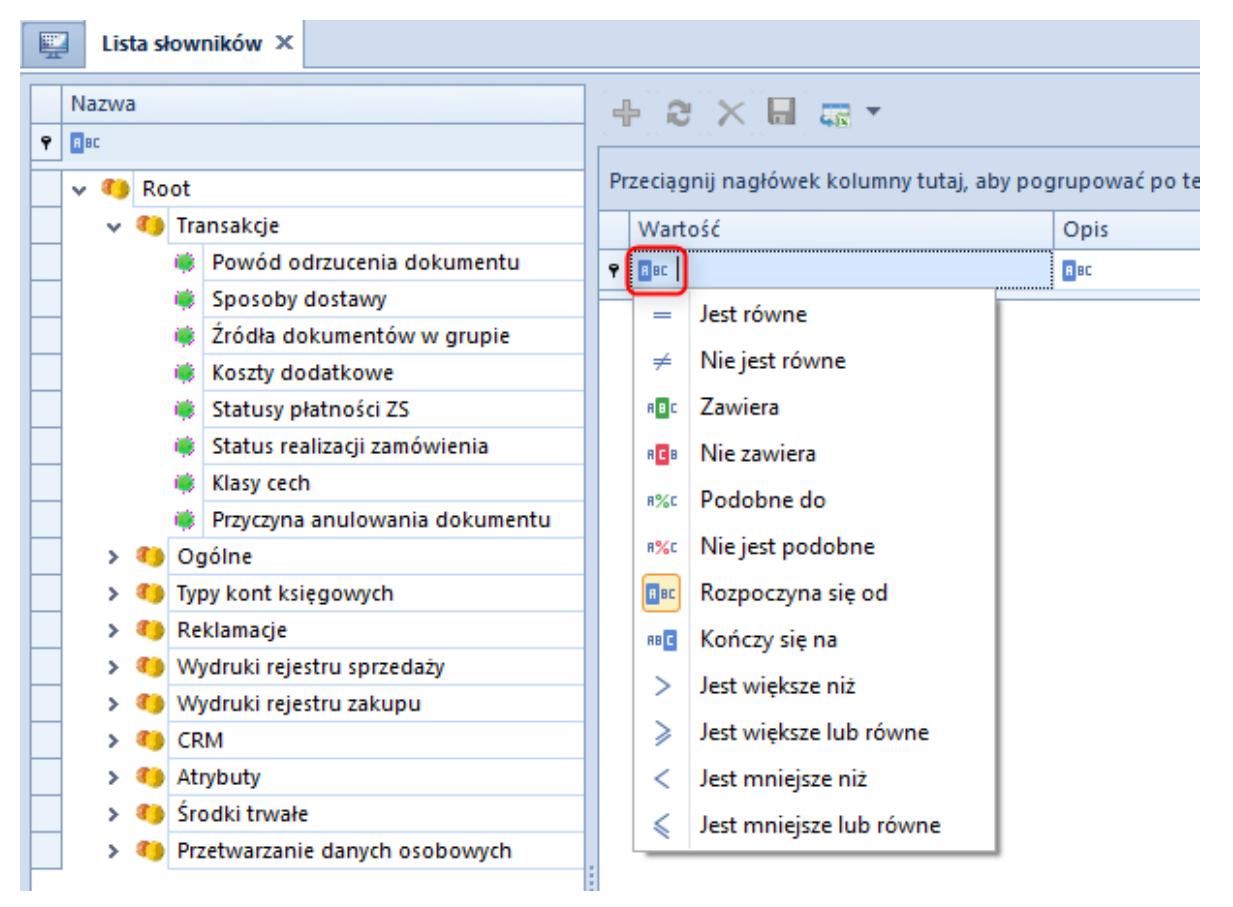

Przykład zmiany autofiltra na liście słowników uniwersalnych

Uwaga

W przypadku odznaczonego parametru *Pozwalaj na zmianę*, nie będzie widoczna ikona prezentująca warunek filtrowania na kolumnach i listach.

- **Domyślne działanie wyszukiwania przyrostowego** odpowiada za warunek wyszukiwania w kolumnach na wszystkich listach. Dostępne opcje:
	- *Rozpoczyna się od* parametr domyślnie zaznaczony, na listach zaznaczane są wyniki wyszukiwania rozpoczynające się od wprowadzonej frazy.
	- *Zawiera* na listach zaznaczane są wyniki wyszukiwania zawierające wprowadzoną frazę.

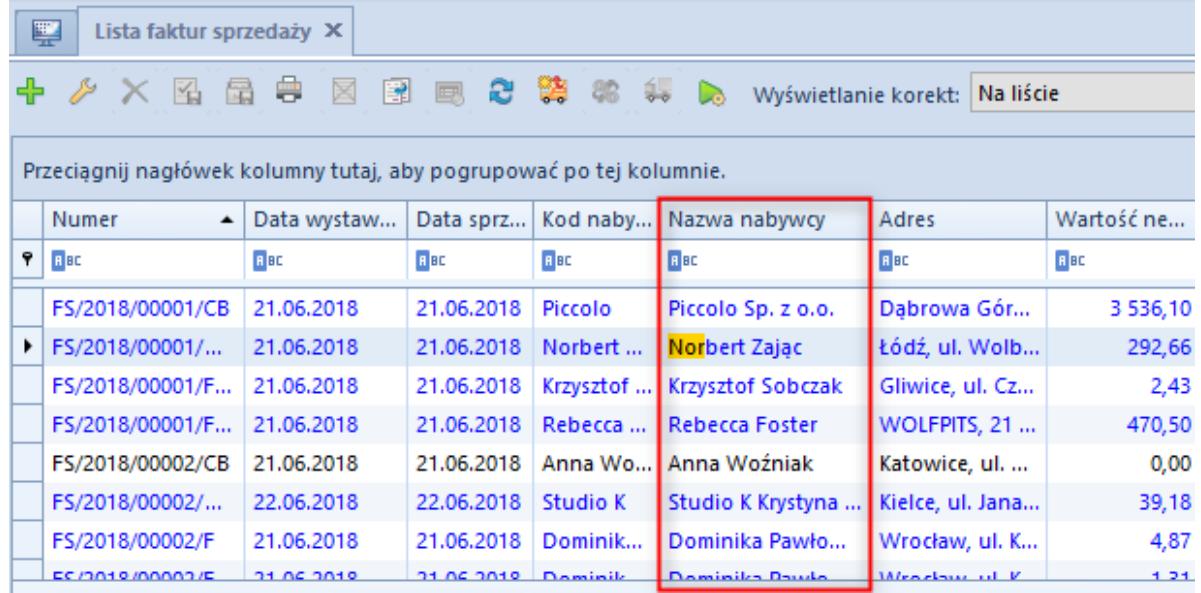

Przykład wyszukiwania przyrostowego na liście faktur sprzedaży

**[Automatyczne dopasowanie do okna](https://pomoc.comarch.pl/altum/20211/documentation/interfejs-i-personalizacja/okna-formularze-listy/ustawienia-kolumn/)**

### **Wydruki**

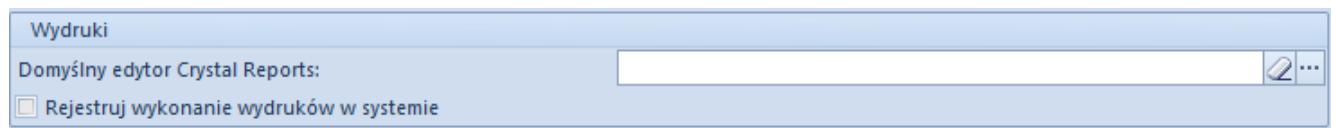

Sekcja *Wydruki*

W sekcji Wydruki wyróżniono parametry:

- **Domyślny edytor Crystal Reports** umożliwia wskazanie programu pozwalającego na edycję raportów Crystal. Aby wskazać aplikację użytkownik powinien wybrać przycisk znajdujący się obok pola, a następnie wybrać plik z rozszerzeniem .exe, który będzie uruchamiał edytor raportów typu Crystal.
- **Rejestruj wykonanie wydruków w systemie** zaznaczenie opcji spowoduje, że każde wykonanie wydruku będzie logowane i dostępne na liście wydruków wykonanych w systemie.

## **Załączniki**

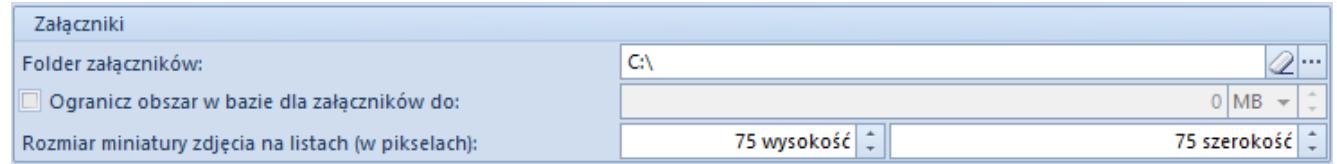

Sekcja *Załączniki*

System pozwala przechowywać załączniki w bazie danych lub w zewnętrznym folderze. W sekcji *Załączniki* wyróżniono parametry pozwalające na konfigurację załączników:

- **Folder załączników** miejsce docelowe zapisu załączników na komputerze
- **Ogranicz obszar w bazie dla załączników do** możliwość określenia maksymalnego rozmiaru w MB, GB lub TB
- **Rozmiar miniatury zdjęcia na listach (w pikselach)** określa rozmiar wyświetlanych miniatur dla artykułów na liście artykułów oraz na liście elementów dokumentów

## **Eksport do arkusza kalkulacyjnego**

Szczegółowy opis parametrów dostępnych w tej sekcji znajduje się w artykule *[Eksport danych do arkusza kalkulacyjnego.](https://pomoc.comarch.pl/altum/20211/documentation/interfejs-i-personalizacja/okna-formularze-listy/eksport-danych-do-arkusza-kalkulacyjnego/)*

### **Polityka haseł**

```
Polityka haseł
\mathbb{\bar{}} Wymagaj okresowej zmiany hasła użytkownika niedomenowego
Wymagaj mocnego hasła użytkownika niedomenowego
```
Sekcja *Polityka haseł*

Sekcja *Polityka haseł* pozwala na zarządzanie hasłami użytkowników niedomenowych, których konto nie jest zintegrowane z Windows. Ustawienia tej sekcji są przenoszone na karty operatorów, przy czym dla operatorów administracyjnych *db owner* zostanie przeniesiony wyłącznie

parametr *Wymagaj mocnego hasła użytkownika niedomenowego*.

#### Uwaga

Dla baz konwertowanych z wcześniejszych wersji systemu parametry są domyślnie odznaczone, natomiast dla baz nowo kreowanych – zaznaczone.

#### **Uwaga**

Parametry *Wymagaj okresowej zmiany hasła użytkownika niedomenowego* oraz *Wymagaj mocnego hasła użytkownika niedomenowego* nie zostaną uwzględnione dla operatorów z odznaczonym parametrem *Polityka haseł określona w konfiguracji systemu,* dostępnym na karcie operatora. W takim przypadku zmiana parametrów musi być dokonywana bezpośrednio na karcie danego operatora, o czym użytkownik zostanie poinformowany podczas zapisu zmian w konfiguracji.

### **Transakcje międzyfirmowe**

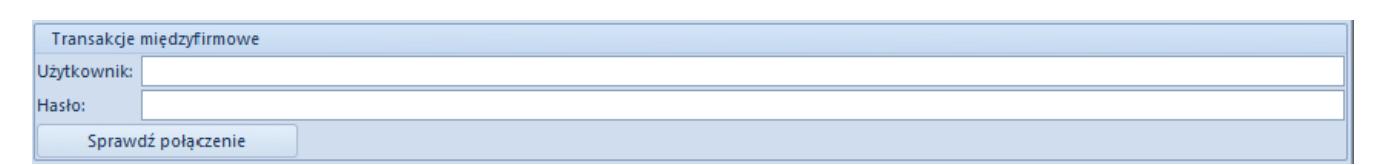

Sekcja Transakcje międzyfirmowe

Ta sekcja pozwala na określenie pomocniczego operatora, którego uprawnienia mają być wykorzystywane przy realizacji transakcji międzyfirmowych takich jak:

- Generowanie: WZ -> PZ oraz FS->FZ
- Generowanie korekt: KIPZ -> KIWZ oraz KIFS -> KIFZ
- Przesunięcia międzyfirmowe: MM-/+ -> WZ -> PZ -> MM-
- Zwroty międzyfirmowe: MM-/+ -> KIPZ/RW -> KIWZ/PW -> MM-
- Operacje w ramach więcej niż dwóch firm np. zwrot międzyfirmowy i sprzedaż do kolejnej firmy
- Anulowanie: FZ, PZ, korekt oraz MM-/+ międzyfirmowych

Naciśnięcie przycisku [**Sprawdź połączenie**] powoduje weryfikację poprawności wpisanych danych. Brak wskazania operatora pomocniczego skutkuje wykonywaniem operacji jak dotychczas, z uprawnieniami operatora inicjującego.

# **[Formularze](https://pomoc.comarch.pl/altum/20211/documentation/formularze-2/)**

Na zakładce *Formularze* w *[menu System -> Konfiguracja](https://pomoc.comarch.pl/altum/20211/documentation/konfiguracja-systemu/podstawowa-konfiguracja-systemu/konfiguracja-systemu/)* [z](https://pomoc.comarch.pl/altum/20211/documentation/konfiguracja-systemu/podstawowa-konfiguracja-systemu/konfiguracja-systemu/)ostała udostępniona możliwość importu oraz eksportu zmian w ustawieniach interfejsu wprowadzonych przez operatorów na formularzach (za pomocą [Edytora interfejsu](https://pomoc.comarch.pl/altum/20211/documentation/interfejs-i-personalizacja/edytor-interfejsu/edytor-interfejsu-informacje-ogolne/)). Zmiany (dla grup operatorów) eksportowane są do pliku, który następnie może zostać importowany na innym stanowisku, tak aby ustawienia wyglądu dla stanowisk były takie same.

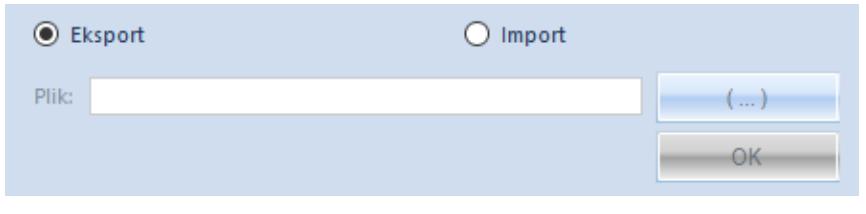

Zakładka Formularze

# **[Drukarka fiskalna](https://pomoc.comarch.pl/altum/20211/documentation/drukarka-fiskalna/)**

System Comarch ERP Altum współpracuje z następującymi modelami drukarek:

- Elzab Mera
- Elzab Omega
- Emar Printo 57T
- Epson TM-T801 FV
- Innova Market
- Novitus

Posnet Thermal

Parametry umieszczone na zakładce *Drukarka fiskalna* w [menu](https://pomoc.comarch.pl/altum/20211/documentation/konfiguracja-systemu/podstawowa-konfiguracja-systemu/konfiguracja-systemu/) *[System](https://pomoc.comarch.pl/altum/20211/documentation/konfiguracja-systemu/podstawowa-konfiguracja-systemu/konfiguracja-systemu/)* [→](https://pomoc.comarch.pl/altum/20211/documentation/konfiguracja-systemu/podstawowa-konfiguracja-systemu/konfiguracja-systemu/) *[Konfiguracja](https://pomoc.comarch.pl/altum/20211/documentation/konfiguracja-systemu/podstawowa-konfiguracja-systemu/konfiguracja-systemu/)* pozwalają na konfigurację drukarki fiskalnej, z którą ma współpracować system Comarch ERP Altum. Dzięki temu możliwa jest fiskalizacja dokumentów po stronie systemu, skutkująca wysłaniem wydruku na drukarkę fiskalną.

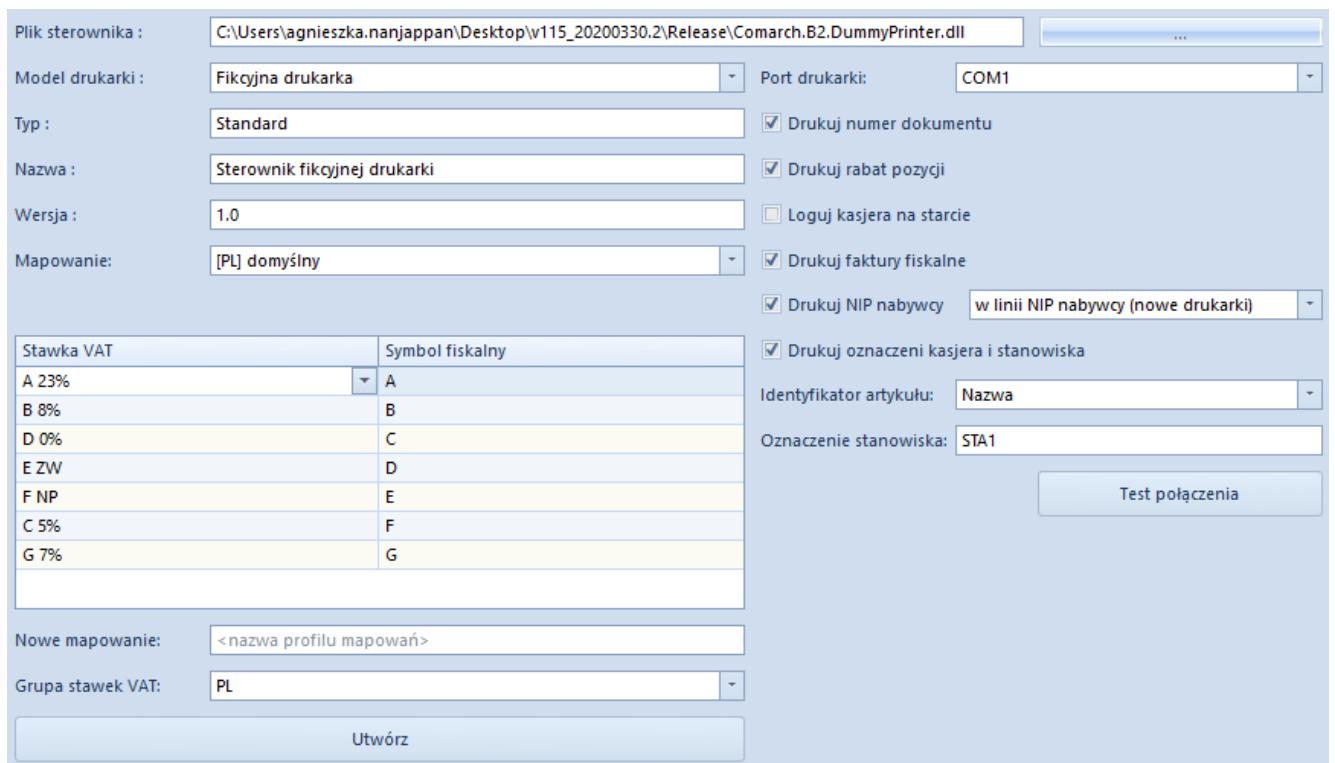

Zakładka Drukarka fiskalna

W ramach pól niezbędnych do uzupełnienia w obszarze zakładki wyróżniono:

**Plik sterownika** – plik *Comarch.B2.Printer2.dll* zawierający sterowniki do drukarek fiskalnych

Wskazówka

W celach testowych można skorzystać ze sterownika Comarch.B2.DummyPrinter.dll imitującego prawidłowe połączenie z drukarką.

- **Model drukarki** w tym miejscu należy wskazać model drukarki z listy dostępnych modeli dla pliku sterownika
- **Port drukarki** należy wskazać port, do którego jest

podłączona drukarka fiskalna

- **Typ, Nazwa, Wersja** w tych polach zostaną uzupełnione ogólne informacje o specyfikacji sterownika obsługującego dostępne modele drukarek
- **Mapowanie**  w tym polu znajduje się lista dostępnych w systemie mapowań stawek VAT. Dla wskazanego mapowania w tabeli poniżej należy ustalić wartości stawek VAT wagi, jakie będą odpowiadały poszczególnym stawkom systemowym. Użytkownik ma możliwość utworzenia wielu mapowań stawek VAT dla drukarek. W tym celu poniżej tabelki, w polu *Nowe mapowanie* należy określić nazwę mapowania oraz w polu *Grupa stawek VAT* wskazać grupę, dla której mapowane będą stawki VAT (domyślnie podpowiada się grupa stawek ustawiona dla firmy głównej). Po naciśnięciu przycisku [**Utwórz**] na liście mapowań pojawi się nowa wartość, a w widoku tabelki pojawią się puste pola do określenia symboli fiskalnych.

Ponadto użytkownik ma możliwość określenia parametrów takich jak:

- **Drukuj numer dokumentu** drukuje numer systemowy paragonu/faktury na drukarce fiskalnej
- **Drukuj rabat pozycji**  drukuje wysokość nadanego rabatu dla danej pozycji na paragonie
- **Loguj kasjera na starcie** drukuje informacje o numerze stanowiska oraz numerze operatora przy uruchomieniu drukarki
- **Drukuj faktury fiskalne**  drukuje faktury na drukarce fiskalnej obsługującej taką funkcję. Dodatkowo w menu *System* → *Konfiguracja* musi być włączona funkcja *Fiskalizacja faktur* na zakładce *Handel*. W przypadku, gdy drukarka fiskalna nie obsługuje wydruku faktury, zostanie wydrukowany paragon.
- **Drukuj NIP nabywcy**  parmetr umożliwia wydrukowanie numeru NIP nabywcy wskazanego na paragonie:
	- *w linii NIP nabywcy (nowe drukarki)* pod

warunkiem, że dany model drukarki fiskalnej posiada możliwość wydruku numeru NIP

*w linii kasjera (stare drukarki)* – w przypadku, gdy drukarka nie obsługuje drukowania NIP.

Numer NIP pobierany jest z karty kontrahenta – nabywcy wskazanego na dokumencie, a w przypadku kontrahenta Nieokreślony bezpośrednio z fiskalizowanego dokumentu z pola NIP prezentowanego w sekcji Nabywca na zakładce Kontrahenci.

- **Drukuj oznaczenie kasjera i stanowiska** oznaczenie kasjera pobierane jest z pola Oznaczenie dla drukarki fiskalnej z formularza zalogowanego operatora. Po wyborze opcji w linii kasjera (starsze drukarki) dla parametru Drukuj NIP nabywcy, parametr jest zaznaczony i jego odznaczenie jest zablokowane.
- **Identyfikator artykułu**  w zależności od wskazanej wartości parametru: *Nazwa* lub *Kod*, kiedy wyłączona jest obsługa nazwy fiskalnej lub brak nazwy fiskalnej przy włączonej obsłudze, podczas fiskalizacji dokumentów na drukarkę fiskalną zostanie przekazana nazwa lub kod artykułu.
- **Oznaczenie stanowiska** drukuje na dokumencie symbol wprowadzony w tym polu (określający stanowisko, na którym realizowana jest sprzedaż fiskalna)

Przycisk [**Test połączenia**] umożliwia weryfikację połączenia z drukarką fiskalną.

# **[POS](https://pomoc.comarch.pl/altum/20211/documentation/pos/)**

W konfiguracji systemu istnieje zakładka POS z parametrami:

Synchronizacja dokumentów PW/RW z ostatnich – pozwala na

określenie ilości dni wstecz, dla których dokumenty PW/RW będą wysyłane do POS

- Synchronizacja dokumentów ZS z ostatnich pozwala na określenie ilości dni wstecz, dla których dokumenty ZS będą wysyłane do POS
- Adres Comarch Retail POS Agent Broker adres sieciowy i port usługi Comarch Retail POS Agent Broker, wykorzystywanej do komunikacji ze stanowiskami POS Agent. Po wprowadzeniu adresu użytkownik ma możliwość testu połączenia i konfiguracji, co pozwala na zweryfikowanie ewentualnych błędów w komunikacji usługi.

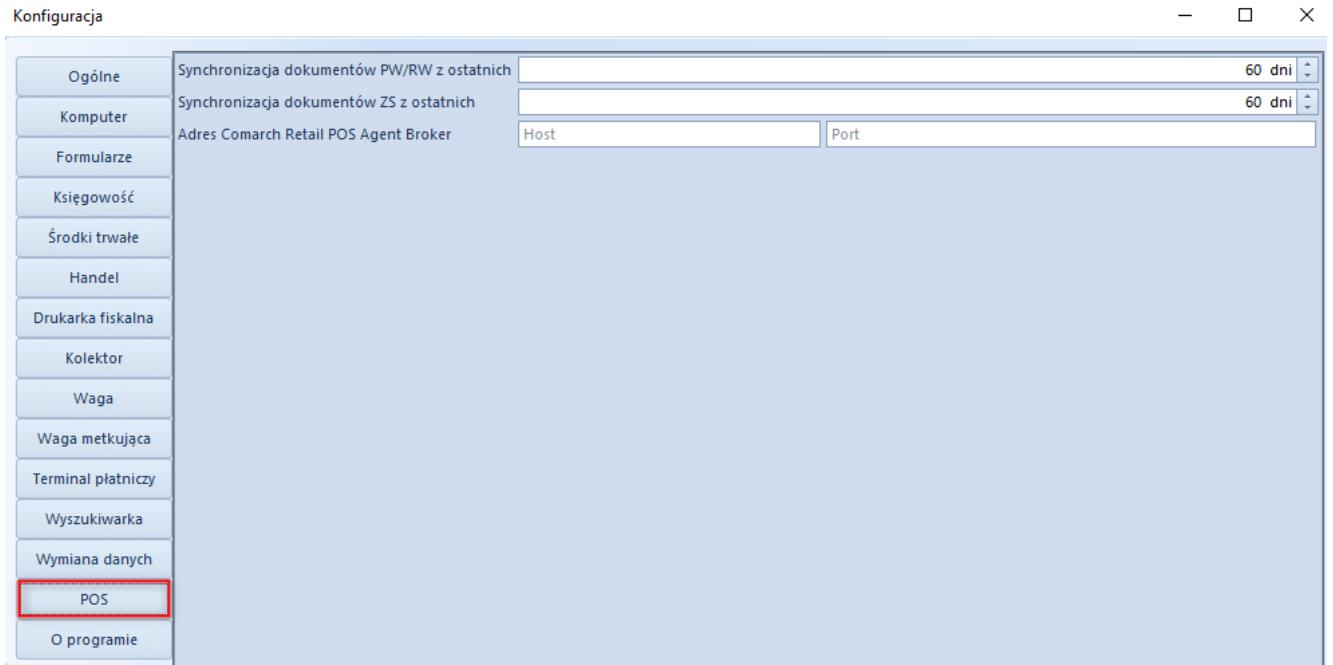

Zakładka POS w konfiguracji